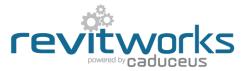

## **Casework Workshop – Reversing the Elevation Swing Direction**

Process for reversing the Elevation Swing direction of RevitWorks casework units to suit different countries drafting standards.

- 1. Open your RevitWorks Casework Workshop project file
- 2. Select a casework family, and select "Edit Family":

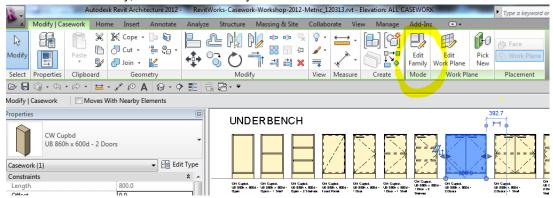

3. In the Family Editor's Project Browser, double-click the "Swing" of the "Swing\_Typical" family:

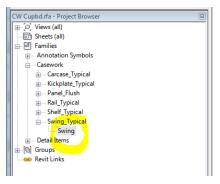

4. Un-tick (or tick) the "Elevation Swing Points to Hinge" parameter; this reverses the swing direction as shown:

|                 |                                |   |            | - |          |           |
|-----------------|--------------------------------|---|------------|---|----------|-----------|
| Type Properties |                                |   | ×          | ŋ |          |           |
| Family:         | Swing_Typical                  | • | Load       |   | `\_      | /         |
| Type:           | Swing                          | • | Duplicate  |   |          | K         |
|                 |                                |   | Rename     |   | 1        | Ľ         |
| Type Parame     | ters                           |   |            |   | 1        |           |
|                 | Parameter                      | V | alue =     |   | /        |           |
| Constructi      | Construction *                 |   |            |   |          |           |
| Construction    | on Type                        |   | <b>-</b> 0 |   |          | ·         |
| Graphics        |                                |   | \$         |   | /        | <u>``</u> |
| Elev Swing      | Elev Swing Points to Hinge 🛛 📝 |   | 0          |   | /        |           |
| Materials a     | Materials and Finishes         |   |            |   | /        |           |
| Finish          |                                |   | 0          |   | <u>\</u> |           |
| Dimension       | IS                             |   | *          |   | 1        |           |
| Depth           |                                |   | 0          |   | ~        | 1         |
| Identity D      | ata                            |   | ×          |   |          | $\vee$    |
|                 |                                |   |            |   |          |           |

5. Click "OK", load the family back into the RevitWorks Casework Workshop project file and overwrite the existing version.